TO:EPSON 愛用者

FROM:EPSON 客服中心

主題敘述:[Epson Stylus Office TX510FN](http://www.epson.com.tw/CustomerAndDownload/SearchResult/98014854-d2f8-4cba-8399-eb4f310e124a) 如何更改應答鈴聲

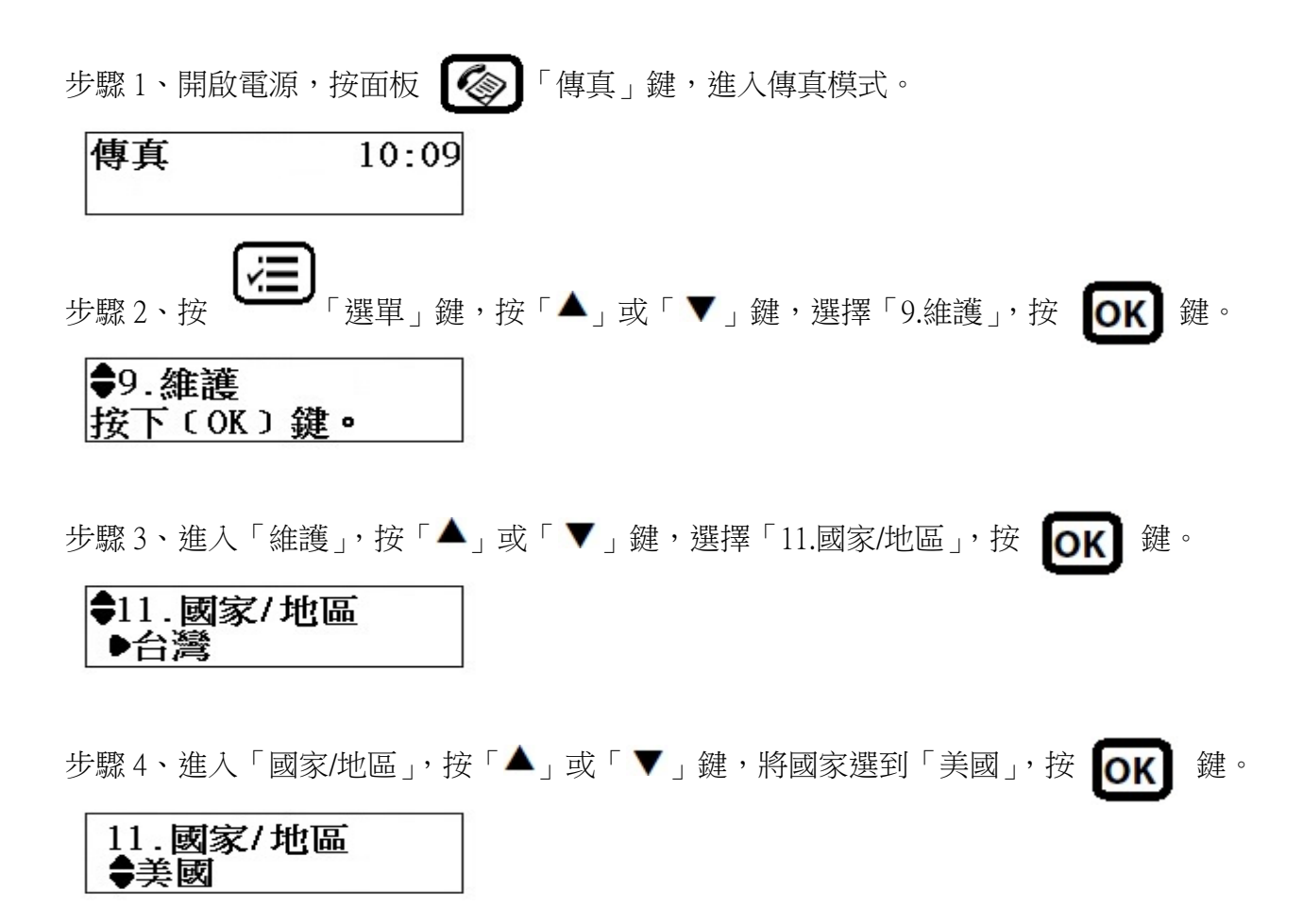

步驟 5、面板畫面會出現「更改區域設定會將傳真設定回復至預設值。是否要繼續?」,請按 面板數字鍵「1」。

※更改國家/地區資料,不會影響面板顯示的畫面內容。

(原本面板「語言設定」是中文,不會因為「國家/地區」更改而變更語系內容)

更改區域設定會將傳 1:是 2:否

步驟 6、設定完成後,「國家/地區」會顯示在「美國」, 按面板  $\left[\bigotimes\right]$ 「傳真」鍵, 回到步驟 1 畫面。

●11.國家/地區 ▶美國

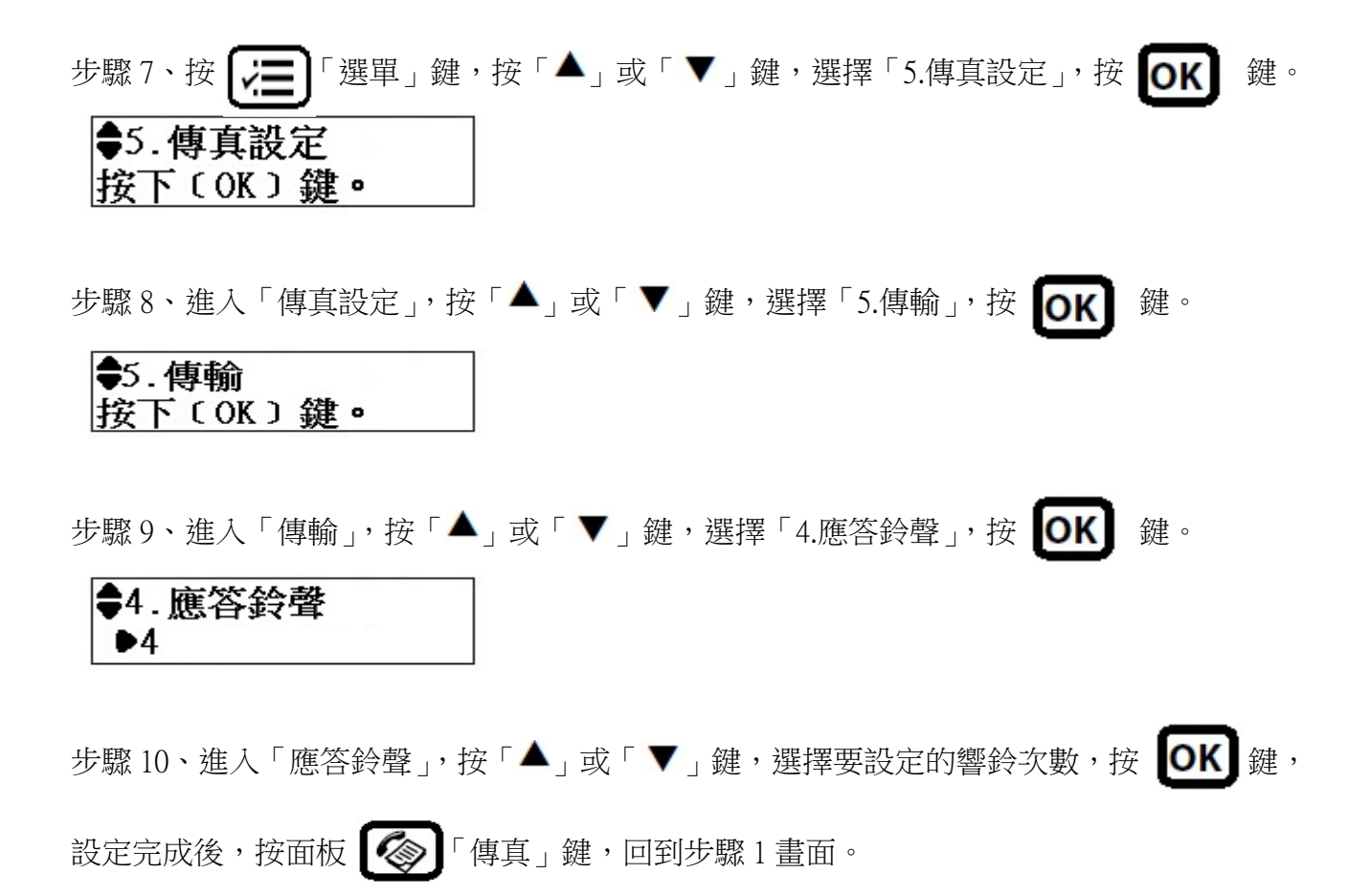

※應答鈴聲次數可自行設定 1~9 聲。

4. 應答鈴聲  $\bullet$ <sup>9</sup>